## **Horizon Link Suite Version 1.20 Installation Instructions**

As this update is only for owners of Horizon Link Suite Version 1.00 (or higher), it cannot be used in cases where Horizon Link Suite Version 1.00 (or higher) is not installed.

## **Update Method**

- 1. Download the file from the website and save it on your PC.
- 2. Double click on the "HorizonLinkSuite120.exe"file.
- Click "Update", and the update process will start.
  \*\*User Account Control will appear. Click "Yes".

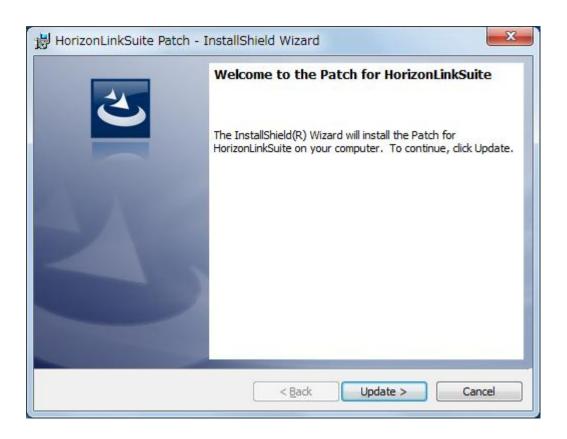

4. When the update is completed, click the "Finish".

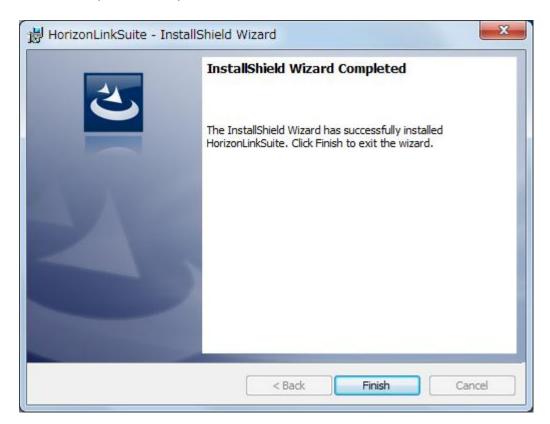

Finish